# ISDN DDR مادختساب نيمضت HDLC Ī

## المحتويات

[المقدمة](#page-0-0) [المتطلبات الأساسية](#page-0-1) [المتطلبات](#page-0-2) [المكونات المستخدمة](#page-0-3) [الاصطلاحات](#page-1-0) [لماذا تستخدم HDLC؟](#page-1-1) [التكوين](#page-1-2) الرسم الت<u>خطيطي للشبكة</u> [التكوينات](#page-2-0) [التحقق من الصحة](#page-3-0) [استكشاف الأخطاء وإصلاحها](#page-3-1) [أوامر استكشاف الأخطاء وإصلاحها](#page-4-0) [معلومات ذات صلة](#page-6-0)

## <span id="page-0-0"></span>المقدمة

هناك طريقتان مختلفتان لاستخدام التحكم في إرتباط البيانات عالي المستوى (HDLC (عبر ISDN:

- قم بتعريف الواجهة المادية لتشغيل HDLC. بمعنى آخر، لا يتم تحديد أي عملية كبسلة لأن بروتوكول HDLC هو التضمين الافتراضي المستخدم من قبل برنامج IOS Cisco®. هذه هي الطريقة الأصلية لتكوين HDLC باستخدام توجيه الاتصال عند الطلب (DDR (وتتم مناقشته في هذا المستند.
- أستخدم واجهة المتصل لربط البروتوكول الذي تريده (في هذا المثال، HDLC (بمطالب محدد. هذه هي الطريقة الأحدث وهي تسمح لواجهة مادية معينة بمعالجة بروتوكولات متعددة (على سبيل المثال، بروتوكول الاتصال من نقطة إلى نقطة [PPP [و HDLC(. ونظرا لأنه تم تكوين البروتوكول على واجهة المتصل، فإن الواجهة المادية ليست مقيدة. وتعرف هذه الطريقة بالتغليف المتعدد الديناميكي وتتم مناقشتها في <u>ISDN DDR باستخدام</u> [تضمين HDLC باستخدام التضمين المتعدد الديناميكي.](//www.cisco.com/en/US/tech/tk801/tk133/technologies_configuration_example09186a0080094a4b.shtml)

# <span id="page-0-1"></span>المتطلبات الأساسية

#### <span id="page-0-2"></span>المتطلبات

لا توجد متطلبات خاصة لهذا المستند.

### <span id="page-0-3"></span>المكونات المستخدمة

تستند المعلومات الواردة في هذا المستند إلى إصدارات البرامج والمكونات المادية التالية:

● الموجهات تصنيف، و goya هي موجهات من السلسلة 2500 تستخدم في بيئة معملية بتكوينات ممسوحة.

● يتم إستخدام برنامج IOS الإصدار 11.2(22) من Cisco على كلا الموجهين.

تم إنشاء المعلومات الواردة في هذا المستند من الأجهزة الموجودة في بيئة معملية خاصة. بدأت جميع الأجهزة المُستخدمة في هذا المستند بتكوين ممسوح (افتراضي). إذا كانت شبكتك مباشرة، فتأكد من فهمك للتأثير المحتمل لأي أمر.

### <span id="page-1-0"></span>الاصطلاحات

للحصول على مزيد من المعلومات حول اصطلاحات المستندات، ارجع إلى [اصطلاحات تلميحات Cisco التقنية.](//www.cisco.com/en/US/tech/tk801/tk36/technologies_tech_note09186a0080121ac5.shtml)

# <span id="page-1-1"></span>لماذا تستخدم HDLC؟

ليس السبب وراء حاجة المستخدم إلى HDLC على ISDN واضحا، نظرا لأنه يحتوي على العديد من العيوب مقارنة ب PPP. والغرض الوحيد هو تبسيط التكوين. ومع ذلك، فإنه يعمل أيضا على تبسيط إمكانية وصول أي من المخترقين إلى الموجه. لا يدعم HDLC أي نوع من المصادقة، وبالتالي فإن أفضل حماية هنا هي التحقق من رقم الاتصال باستخدام أمر المتصل isdn على الواجهة الخاصة بك. ارجع إلى [تكوين مراقبة CLI](//www.cisco.com/en/US/docs/ios/dial/configuration/guide/dia_cfg_isdn_bri_ps6441_TSD_Products_Configuration_Guide_Chapter.html#wp1001390) أو [مصادقة ISDN واستدعاء](//www.cisco.com/en/US/tech/tk801/tk379/technologies_configuration_example09186a00800949ee.shtml) <u>[معرف المتصل](//www.cisco.com/en/US/tech/tk801/tk379/technologies_configuration_example09186a00800949ee.shtml)</u> للحصول على معلومات إضافية. تفترض المصادقة المستندة إلى معرف خط الاتصال (CLID) ان Telco الخاص بك يوفر رقم الاتصال في رسائل إعداد ISDN. ومع ذلك، نظرا لأن العديد من أجهزة Telco لا توفر CLID، تحقق من خلال شركة Telco الخاصة بك قبل تكوين عملية الفحص المستندة إلى CLID. إذا لم يتم توفير CLID بواسطة Telco، فستفشل جميع المكالمات الواردة إلى الموجه.

هناك عيب آخر في عنصر التحكم في الشبكة المحلية اللاسلكية (HDLC (وهو أن الموجه لا يقوم بتثبيت خريطة ديناميكية. لذلك، يلزم تكوين خريطة المتصل (على كل طرف) لنظير HDLC.

ملاحظة: إذا قام جانب واحد فقط بإجراء المكالمة (على سبيل المثال، يقبل موجه واحد المكالمة دائما ولا يتصل) تأكد من تضمين اسم للنظير البعيد في بيان خريطة المتصل للجانب المتلقي. ومع ذلك، يمكن أن يكون الاسم مزيفا لأن الموجه ليس لديه طريقة لمصادقة اسم النظير لتحديد ما إذا كان يطابق اسم خريطة المتصل.

على سبيل المثال، هذا وصف ورقم ISDN هذا هو .8130

ip address 172.16.1.6 255.255.255.252 isdn caller 8129 *This is to accept only calls from 8129.* **dialer map ip 172.16.1.5 name** *---!* **bogus\_to\_accept\_command** *This is a dialer-map with a fake name.* dialer-group 1 *---!*

# <span id="page-1-2"></span>التكوين

في هذا القسم، تُقدّم لك معلومات تكوين الميزات الموضحة في هذا المستند.

ملاحظة: للعثور على معلومات إضافية عن الأوامر المستخدمة في هذا المستند، أستخدم [أداة بحث الأوامر](//www.cisco.com/kobayashi/support/tac/tools.shtml)

#### <span id="page-1-3"></span>الرسم التخطيطي للشبكة

يستخدم هذا المستند إعداد الشبكة الموضح في هذا الرسم التخطيطي.

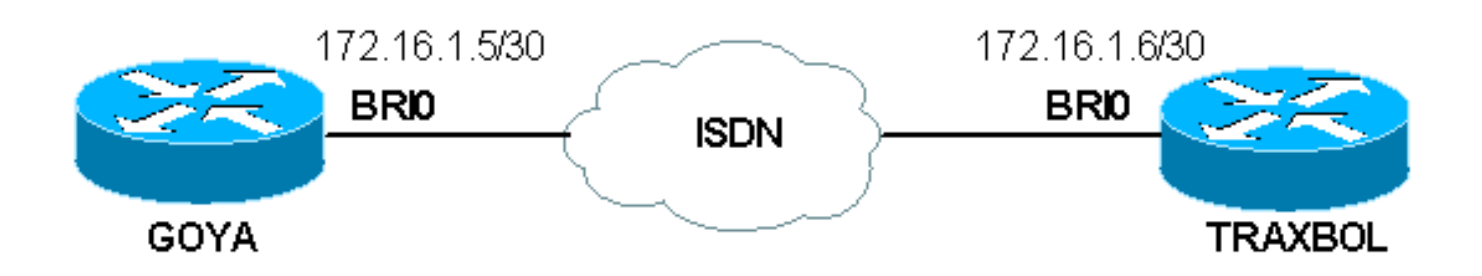

#### <span id="page-2-0"></span>التكوينات

```
جويا
                                  :Current configuration
                                                        !
                                            version 11.2
                  service timestamps debug datetime msec
                    service timestamps log datetime msec
                                                        !
                                           hostname goya
                                                        !
                             isdn switch-type basic-net3
 The switch-type used is basic-net3. If you are in ---!
  the United States, !--- configure the correct switch-
type (for example !--- isdn switch-type basic-5ess). In
the US, you also need to !--- configure the spids under
               .the Basic Rate Interface (BRI) interface
                                                        !
                                     interface Ethernet0
                      ip address 10.1.1.1 255.255.255.0 
                                        no ip redirects 
                                                        !
                                          interface BRI0
   If you are in the US do not forget the SPID !--- ---!
    (for example isdn spid1 01555.....) description This
               ISDN number is 8129 ip address 172.16.1.5
255.255.255.252 dialer idle-timeout 60 !--- The idle is
     set to 60 seconds. isdn caller 8130 !--- Verify the
     incoming number since there is no authentication on
  HDLC. dialer map ip 172.16.1.6 8130 !--- This side is
 making the call to 8130. dialer-group 1 ! ip classless
     ip route 0.0.0.0 0.0.0.0 172.16.1.6 access-list 105
  permit icmp any any !--- This access-list is to debug
ICMP only. dialer-list 1 protocol ip permit ! line con 0
  exec-timeout 0 0 transport input none line aux 0 line
                 vty 0 4 exec-timeout 0 0 no login ! end
                                                 تراكسبول
                                  :Current configuration
                                                        !
                                            version 11.2
```

```
service timestamps debug datetime msec
  service timestamps log datetime msec
                                      !
```
hostname traxbol

```
isdn switch-type basic-net3
The switch-type used here is basic-net3. If you are ---!
in the United States, !--- configure the correct switch-
type (for example !--- isdn switch-type basic-5ess). In
 the United States, you also need to !--- configure the
SPIDs under the BRI interface. ! Interface Ethernet0 ip
        address 10.1.2.1 255.255.255.0 no ip redirects !
interface BRI0 !--- If you are in the United States, do
        not forget the SPID !--- (for example isdn spid1
                                             .(.....01555
                   description This ISDN number is 8130 
                  ip address 172.16.1.6 255.255.255.252 
                                       isdn caller 8129 
       Verify the incoming number since there is no ---!
   authentication on HDLC. dialer map ip 172.16.1.5 name
 goya !--- This side will not make any calls, but "name
   goya" is added to complete the !--- command. This is
because a static dialer map is necessary. dialer-group 1
      ! ip classless ip route 0.0.0.0 0.0.0.0 172.16.1.5
   access-list 105 permit icmp any any !--- This access-
   list is to debug ICMP only. dialer-list 1 protocol ip
permit ! line con 0 exec-timeout 0 0 line aux 0 line vty
            0 4 exec-timeout 0 0 password ww login ! end
```
### <span id="page-3-0"></span>التحقق من الصحة

!

يوفر هذا القسم معلومات يمكنك إستخدامها للتأكد من أن التكوين يعمل بشكل صحيح.

يتم دعم بعض أوامر **العرض بواسطة** <u>[أداة مترجم الإخراج \(](https://www.cisco.com/cgi-bin/Support/OutputInterpreter/home.pl)[العملاء المسجلون فقط\)، والتي تتيح لك عرض تحليل](//tools.cisco.com/RPF/register/register.do)</u> [إخراج أمر](//tools.cisco.com/RPF/register/register.do) العرض.

● إظهار رقم BRI للواجهات - يحدد الرقم فقط يعرض القناة D لواجهة BRI تلك. لم يتم تحديد أي عملية كبسلة في التكوين، لذلك هو HDLC بشكل افتراضي. يمكن التحقق من هذا الإجراء باستخدام أمر show interface كما هو موضح هنا:

goya#**show interfaces bri 0** (BRI0 is up, line protocol is up (spoofing Hardware is BRI Description: This ISDN number is 8129 Internet address is 172.16.1.5/30 MTU 1500 bytes, BW 64 Kbit, DLY 20000 usec, rely 255/255, load 1/255 Encapsulation HDLC, loopback not set *HDLC is configured automatically* Last input 00:00:00, output 00:00:00, output hang never *---!* Last clearing of "show interface" counters never Input queue: 0/75/0 (size/max/drops); Total output drops: 0 Queueing strategy: weighted fair Output queue: 0/1000/64/0 (size/max total/threshold/drops) Conversations 0/1/256 (active/max active/max total) Reserved Conversations 0/0 (allocated/max allocated) 5 minute input rate 0 bits/sec, 0 packets/sec 5 minute output rate 0 bits/sec, 0 packets/sec 3933 packets input, 20462 bytes, 0 no buffer Received 15 broadcasts, 0 runts, 0 giants, 0 throttles 0 input errors, 0 CRC, 0 frame, 0 overrun, 0 ignored, 0 abort 3926 packets output, 26100 bytes, 0 underruns 0 output errors, 0 collisions, 10 interface resets 0 output buffer failures, 0 output buffers swapped out 7 carrier transitions

<span id="page-3-1"></span>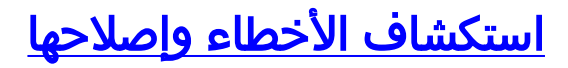

يوفر هذا القسم معلومات يمكنك استخدامها لاستكشاف أخطاء التكوين وإصلاحها.

#### <span id="page-4-0"></span>أوامر استكشاف الأخطاء وإصلاحها

ملاحظة: قبل إصدار أوامر تصحيح الأخطاء، راجع [المعلومات المهمة في أوامر تصحيح الأخطاء.](//www.cisco.com/en/US/tech/tk801/tk379/technologies_tech_note09186a008017874c.shtml)

- طالب تصحيح الأخطاء
- 105 detail packet ip debug —يستخدم لتصحيح أخطاء حزم IP التي تكون فقط ICMP) راجع list-access 105 في التكوين).
	- .ISDN Q.931 والحزم الحدث لعرض يستخدم— debug isdn q931
		- .HDLC أخطاء لتصحيح يستخدم—debug serial interface ●

يتم عرض أمثلة تصحيح الأخطاء لكلا الموجهين هنا:

```
مخرجات جويا:
```
goya#**debug dialer** Dial on demand events debugging is on goya#**debug ip packet detail 105** IP packet debugging is on (detailed) for access list 105 goya#**debug isdn q931** ISDN Q931 packets debugging is on *Verify that the map is correctly configured.* goya#**show dialer map** *---!* Static dialer map ip 172.16.1.6 name traxbol (8130) on BRI0 goya#**ping? 172.16.1.6** *Ping to the remote destination.* Type escape sequence to abort. Sending 5, 100-byte ICMP *---!* Echos to 172.16.1.6, timeout is 2 seconds: \*Mar? 1 05:40:07.230: IP: s=172.16.1.5 (local), d=172.16.1.6 (BRI0), len 100, sending *!--- The Ping attempts to leave the router.* \*Mar? 1 05:40:07.234:???? ICMP type=8, code=0 \*Mar? 1 05:40:07.238: BRI0: Dialing cause ip (s=172.16.1.5, d=172.16.1.6) \*Mar? 1 05:40:07.238: BRI0: Attempting to dial 8130 *!--- The dialer attempts the call.* \*Mar? 1 05:40:07.242: IP: s=172.16.1.5 (local), d=172.16.1.6 (BRI0), Len 100, encapsulation failed *!--- This is because the HDLC is not ready. !--- Therefore, the encapsulation failed.* \*Mar? 1 05:40:07.246:???? ICMP type=8, code=0 \*Mar? 1 05:40:07.258: ISDN BR0: TX ->? SETUP pd = 8? callref = 0x37 \*Mar? 1 05:40:07.258:???????? Bearer Capability i = 0x8890 \*Mar? 1 05:40:07.262:???????? Channel ID i = 0x83 \*Mar? 1 05:40:07.266:???????? Called Party Number i = 0x80, '8130' \*Mar? 1 05:40:07.318: ISDN BR0: RX <-? CALL\_PROC pd = 8? callref = 0xB7 \*Mar? 1 05:40:07.322:???????? Channel ID i = 0x89 \*Mar? 1 05:40:07.470: ISDN BR0: RX <-? CONNECT pd = 8? callref = 0xB7 \*Mar? 1 05:40:07.486: %LINK-3-UPDOWN: Interface BRI0:1, changed state to up \*Mar? 1 05:40:07.514: ISDN BR0: TX ->? CONNECT\_ACK pd = 8? callref = 0x37 *!--- The call is made.* \*Mar? 1 05:40:07.!!!! *!--- One ping packet was lost because the encapsulation was not ready.* Success rate is 80 percent (4/5), round-trip min/avg/max = 52/58/76 ms goya#.518: dialer Protocol up for BR0:1 \*Mar? 1 05:40:07.526: %LINEPROTO-5-UPDOWN: Line protocol on Interface BRI0:1, changed state to up \*Mar? 1 05:40:09.230: IP: s=172.16.1.5 (local), d=172.16.1.6 (BRI0), Len 100, sending \*Mar? 1 05:40:09.234:???? ICMP type=8, code=0 \*Mar? 1 05:40:09.278: IP: s=172.16.1.6 (BRI0), d=172.16.1.5 (BRI0), Len 100, rcvd 3 \*Mar? 1 05:40:09.278:???? ICMP type=0, code=0 \*Mar? 1 05:40:09.282: IP: s=172.16.1.5 (local), d=172.16.1.6 (BRI0), Len 100, sending \*Mar? 1 05:40:09.286:???? ICMP type=8, code=0 \*Mar? 1 05:40:09.330: IP: s=172.16.1.6 (BRI0), d=172.16.1.5 (BRI0), Len 100, rcvd 3 \*Mar? 1 05:40:09.334:???? ICMP type=0, code=0 \*Mar? 1 05:40:09.338: IP: s=172.16.1.5 (local), d=172.16.1.6 (BRI0), Len 100, sending \*Mar? 1 05:40:09.338:???? ICMP type=8, code=0 \*Mar? 1 05:40:09.406: IP: s=172.16.1.6 (BRI0), d=172.16.1.5 (BRI0), Len 100, rcvd 3 \*Mar? 1 05:40:09.410:???? ICMP type=0, code=0 \*Mar? 1 05:40:09.414: IP: s=172.16.1.5 (local), d=172.16.1.6 (BRI0), Len 100, sending \*Mar? 1 05:40:09.418:???? ICMP type=8, code=0 \*Mar? 1 05:40:09.462: IP: s=172.16.1.6 (BRI0), d=172.16.1.5 (BRI0), Len 100, rcvd 3 *!--- Other four ping packets are successful.* \*Mar? 1 05:40:09.466:???? ICMP type=0, code=0 goya# \*Mar? 1 05:40:13.674: %ISDN-6-CONNECT: Interface BRI0:1 is now connected to 8130 traxbol !? *!--- View the dialer.* ! goya#**show dialer**

Dial String????? Successes?? Failures??? Last called?? Last status successful ??????00:00:11 ???10 ????????299 ??????????????????8130 .incoming call(s) have been screened 0 BRI0:1 - dialer type = ISDN (Idle timer (60 secs), Fast idle timer (20 secs (Wait for carrier (30 secs), Re-enable (15 secs Dialer state is data link layer up *The next two lines tell who triggered the call !--- and the time remaining before ---! disconnect.* Dial reason: ip (s=172.16.1.5, d=172.16.1.6) Time until disconnect 50 secs Connected to 8130 (traxbol) BRI0:2 - dialer type = ISDN Idle timer (60 secs), Fast idle timer (20 secs) Wait for carrier (30 secs), Re-enable (15 secs) Dialer state is idle goya# ! *!--- View the HDLC*. **?**! goya#**debug serial interface** Serial network interface debugging is on goya#**ping 172.16.1.6** .Type escape sequence to abort :Sending 5, 100-byte ICMP Echos to 172.16.1.6, timeout is 2 seconds !!!!! Success rate is 100 percent  $(5/5)$ , round-trip min/avg/max =  $32/93/328$  ms #goya Mar? 1 06:35:03.266: %LINK-3-UPDOWN: Interface BRI0:1, changed state to up\* ,Mar? 1 06:35:03.814: %LINEPROTO-5-UPDOWN: Line protocol on Interface BRI0:1\* changed state to up ?Mar? 1 06:35:04.822: BRI0:1: HDLC myseq 0, mineseen 0, yourseen 0, line up\* Mar? 1 06:35:09.846: %ISDN-6-CONNECT: Interface BRI0:1 is now connected to 8130\* traxbol ?Mar? 1 06:35:14.826: BRI0:1: HDLC myseq 1, mineseen 1\*, yourseen 1, line up\* ?Mar? 1 06:35:24.838: BRI0:1: HDLC myseq 2, mineseen  $2^*$ , yourseen 2, line up\* ?Mar? 1 06:35:34.842: BRI0:1: HDLC myseq 3, mineseen 3\*, yourseen 3, line up\* ?Mar? 1 06:35:44.846: BRI0:1: HDLC myseq 4, mineseen 4\*, yourseen 4, line up\* ?Mar? 1 06:35:54.850: BRI0:1: HDLC myseq 5, mineseen 5\*, yourseen 5, line up\* Mar? 1 06:36:03.862: %ISDN-6-DISCONNECT: Interface BRI0:1? disconnected from\* traxbol, call lasted 60 seconds 8130 Mar? 1 06:36:03.974: %LINK-3-UPDOWN: Interface BRI0:1, changed state to down\* ,Mar? 1 06:36:04.858: %LINEPROTO-5-UPDOWN: Line protocol on Interface BRI0:1\* changed state to down goya#**undebug all** All possible debugging has been turned off #goya الناتج من تراكسبول: traxbol#**debug dialer** Dial on demand events debugging is on traxbol#**debug ip packet detail 105** IP packet debugging is on (detailed) for access list 105 traxbol#d**ebug isdn q931** ISDN Q931 packets debugging is on *Verify that the map is correctly configured.* traxbol#**show dialer map** *---!* Static dialer map ip 172.16.1.5 name goya (8129) on BRI0 #traxbol *A call is received, notice that the calling party !--- matches the ISDN caller ---! configuration.* \*Mar? 1 05:40:30.898: ISDN BR0: RX <-? SETUP pd = 8? callref = 0x15 \*Mar? 1 05:40:30.898:???????? Bearer Capability i = 0x8890 \*Mar? 1 05:40:30.902:???????? Channel ID i = 0x89 \*Mar? 1 05:40:30.906:???????? Calling Party Number i = 0xA1, '8129' \*Mar? 1 05:40:30.906:???????? Called Party Number i = 0xC1, '8130' \*Mar? 1 05:40:30.918: %LINK-3-UPDOWN: Interface BRI0:1, changed state to up \*Mar? 1 05:40:30.954: ISDN BR0: TX ->? CONNECT pd = 8? callref = 0x95 \*Mar? 1 05:40:30.958: dialer Protocol up for BR0:1 \*Mar? 1 05:40:31.014: ISDN BR0: RX <-? CONNECT\_ACK pd = 8? callref = 0x15 \*Mar? 1 05:40:31.018:???????? Channel ID i = 0x89 \*Mar? 1 05:40:31.862: %LINEPROTO-5-UPDOWN: Line protocol on Interface BRI0:1, changed state to up *!--- debug ip packet detail 105 shows the ICMPs on this router.* \*Mar? 1 05:40:32.794: IP: s=172.16.1.5 (BRI0), d=172.16.1.6 (BRI0), Len 100, rcvd 3 \*Mar? 1 05:40:32.798:???? ICMP type=8, code=0 \*Mar? 1 05:40:32.802: IP: s=172.16.1.6 (local), d=172.16.1.5 (BRI0), Len 100, sending \*Mar? 1 05:40:32.802:???? ICMP type=0, code=0 \*Mar? 1 05:40:32.850: IP: s=172.16.1.5 (BRI0),

d=172.16.1.6 (BRI0), Len 100, rcvd 3 \*Mar? 1 05:40:32.854:???? ICMP type=8, code=0 \*Mar? 1 05:40:32.854: IP: s=172.16.1.6 (local), d=172.16.1.5 (BRI0), Len 100, sending \*Mar? 1 05:40:32.858:???? ICMP type=0, code=0 \*Mar? 1 05:40:32.926: IP: s=172.16.1.5 (BRI0), d=172.16.1.6 (BRI0), Len 100, rcvd 3 \*Mar? 1 05:40:32.930:???? ICMP type=8, code=0 \*Mar? 1 05:40:32.930: IP: s=172.16.1.6 (local), d=172.16.1.5 (BRI0), Len 100, sending \*Mar? 1 05:40:32.934:???? ICMP type=0, code=0 \*Mar? 1 05:40:32.982: IP: s=172.16.1.5 (BRI0), d=172.16.1.6 (BRI0), Len 100, rcvd 3 \*Mar? 1 05:40:32.982:???? ICMP type=8, code=0 \*Mar? 1 05:40:32.986: IP: s=172.16.1.6 (local), d=172.16.1.5 (BRI0), Len 100, sending \*Mar? 1 05:40:32.990:???? ICMP type=0, code=0 \*Mar? 1 05:40:36.994: %ISDN-6-CONNECT: Interface BRI0:1 is now connected to 8129 goya ! *!--- On the dialer, the call is received. !--- There is no dial reason. However, the idle has been using the !--- default 120 seconds since nothing was configured. !--- The router GOYA closes !--- the call earlier because the idle is set to 60 seconds on that side.* ! traxbol#**show dialer** BRI0 - dialer type = ISDN Dial String????? Successes?? Failures??? Last called?? Last status - ??????????????????never ???0 ?????????0 ????????????????????8129 .incoming call(s) have been screened 10 BRI0:1 - dialer type = ISDN (Idle timer (120 secs), Fast idle timer (20 secs (Wait for carrier (30 secs), Re-enable (15 secs Dialer state is data link layer up Time until disconnect 103 secs (Connected to 8129 (goya BRI0:2 - dialer type = ISDN (Idle timer (120 secs), Fast idle timer (20 secs (Wait for carrier (30 secs), Re-enable (15 secs Dialer state is idle #traxbol ! *View the HDLC.* ! traxbol#**debug serial interface** *---!* Serial network interface debugging is on #traxbol Mar? 1 06:35:26.674: %LINK-3-UPDOWN: Interface BRI0:1, changed state to up\* Mar? 1 06:35:26.698: Ser-Autodetect BR0:1: no autodetect configuration\* ,Mar? 1 06:35:27.534: %LINEPROTO-5-UPDOWN: Line protocol on Interface BRI0:1\* changed state to up ?Mar? 1 06:35:31.554: BRI0:1: HDLC myseq 0, mineseen  $0^*$ , yourseen 1, line up\* Mar? 1 06:35:33.578: %ISDN-6-CONNECT: Interface BRI0:1 is now connected to 8129\* goya ?Mar? 1 06:35:41.598: BRI0:1: HDLC myseq 1, mineseen 1\*, yourseen 2, line up\* ?Mar? 1 06:35:51.702: BRI0:1: HDLC myseq 2, mineseen 2\*, yourseen 3, line up\* ?Mar? 1 06:36:01.746: BRI0:1: HDLC myseq 3, mineseen 3\*, yourseen 4, line up\* ?Mar? 1 06:36:11.790: BRI0:1: HDLC myseq 4, mineseen 4\*, yourseen 5, line up\* ?Mar? 1 06:36:21.894: BRI0:1: HDLC myseq 5, mineseen 5\*, yourseen 6, line up\* Mar? 1 06:36:27.510: %ISDN-6-DISCONNECT: Interface BRI0:1? disconnected from 8129\* goya, call lasted 60 seconds Mar? 1 06:36:27.514: %LINK-3-UPDOWN: Interface BRI0:1, changed state to down\* ,Mar? 1 06:36:27.922: %LINEPROTO-5-UPDOWN: Line protocol on Interface BRI0:1\* changed state to down traxbol#**undebug all** All possible debugging has been turned off #traxbol

### <span id="page-6-0"></span><mark>معلومات ذات صلة</mark>

● [تكوين DDR ISDN باستخدام ملفات تعريف المتصل](//www.cisco.com/en/US/tech/tk801/tk133/technologies_configuration_example09186a0080093c2e.shtml?referring_site=bodynav)

- [تهيئة اتصال BRI إلى BRI باستخدام خرائط المتصل DDR](//www.cisco.com/en/US/tech/tk801/tk133/technologies_configuration_example09186a00800943ad.shtml?referring_site=bodynav)
	- [الدعم الفني Systems Cisco](//www.cisco.com/cisco/web/support/index.html?referring_site=bodynav)

ةمجرتلا هذه لوح

ةيل المادة الله من الناساب دنت ساب دنت مادينين تان تون تان ال ملابات أولان أعيمته من معت $\cup$  معدد عامل من من ميدة تاريما $\cup$ والم ميدين في عيمرية أن على مي امك ققيقا الأفال المعان المعالم في الأقال في الأفاق التي توكير المالم الما Cisco يلخت .فرتحم مجرتم اهمدقي يتلا ةيفارتحالا ةمجرتلا عم لاحلا وه ىل| اًمئاد عوجرلاب يصوُتو تامجرتلl مذه ققد نع امتيلوئسم Systems ارامستناه انالانهاني إنهاني للسابلة طربة متوقيا.